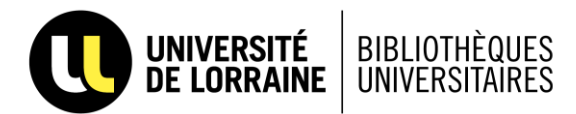

# **Web Of Science**

## **1. Présentation**

→ Base bibliographique pluridisciplinaire (sciences et techniques, médecine, sciences humaines et sociales)

→ Collecte des informations dans plus de 12 000 revues et 150 000 actes de conférences (dans plus de 45 langues) depuis 1991.

 $\rightarrow$  L'interrogation de la base se fait en anglais

→ Spécificité de cette base : connaître **le facteur d'impact** des revues

Le facteur d'impact est un indicateur qui estime la visibilité, la notoriété d'une revue.

**Le facteur d'impact d'une revue est le nombre moyen de citations des articles de la revue rapporté au nombre d'articles que publie la revue, sur une période de 2 ans. Il s'agit donc d'un indicateur de notoriété (et non de qualité) d'une revue.**

**Il est calculé en fonction du nb de fois où l'article d'un auteur est cité par ses pairs.**

→ Permet de connaître **le facteur h** d'un chercheur.

**Il a pour but de quantifier la productivité scientifique et l['impact](https://fr.wikipedia.org/wiki/Facteur_d%27impact) d'un scientifique en fonction du niveau de citation de ses publications.**

→ Création d'un compte personnel permet de sauvegarder ses recherches, créer des alertes, utiliser Endnote Online et ResearcherID (*Sign in* en haut à droite de l'écran)

# **2. Interface principale**

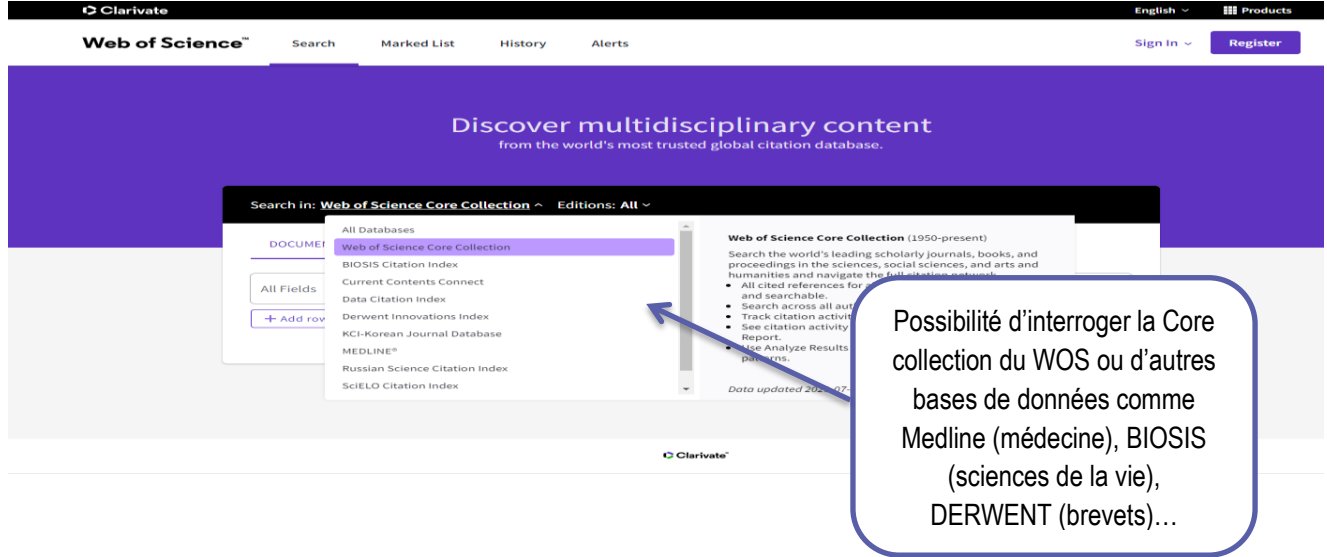

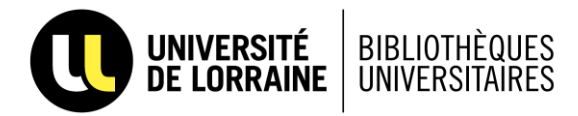

On obtiendra davantage de résultats en choisissant « All databases », mais l'interrogation de la Core collection est suffisante, et couvre suffisamment de domaines et de publications.

De plus elle permet l'accès à plus de services.

#### **a) Recherche simple (Basic search)**

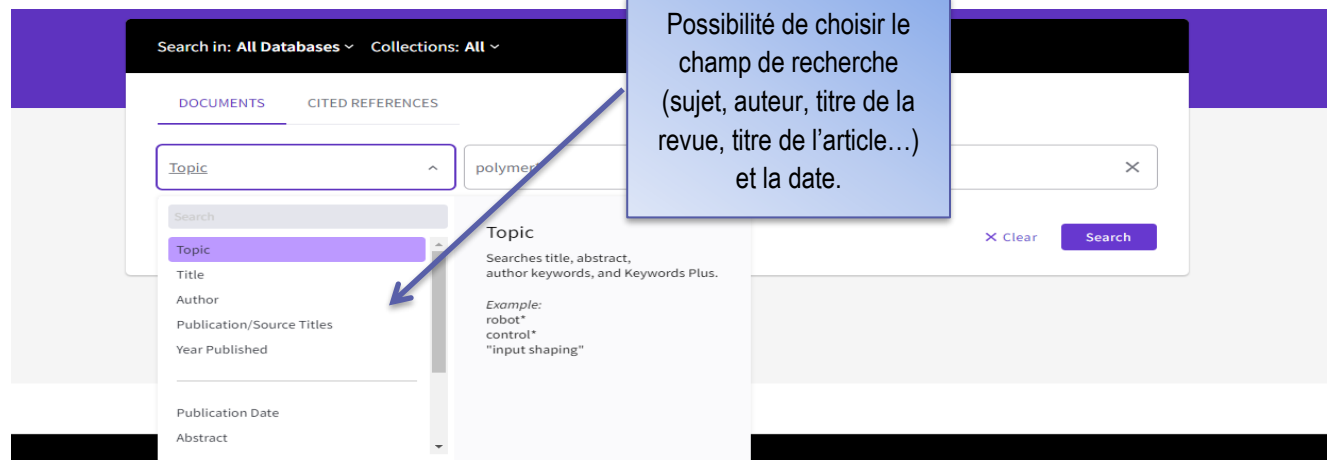

**Add row** : possibilité d'ajouter plusieurs champs de recherche

## **b) Affichage des résultats**

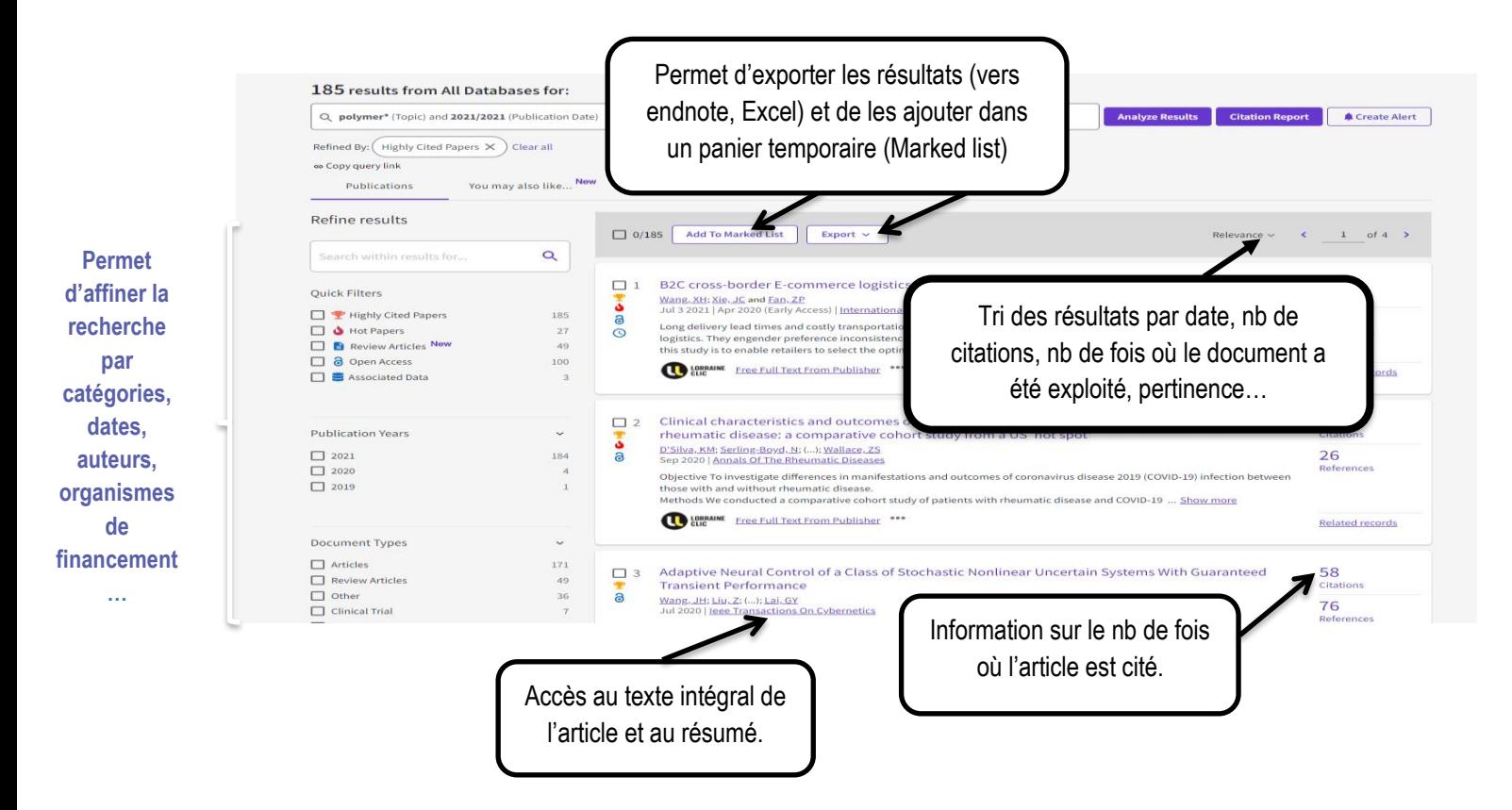

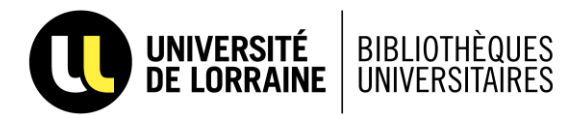

**Highly Cited :** fait partie du 1% des articles les plus cités dans son domaine au cours de la dernière année

**Hot papers :** fait partie des 0,1 % des articles les plus cités dans son domaine au cours des 2 derniers mois. Cela signifie que l'article en question a été rapidement cité par ses pairs, et qu'il traite d'un sujet particulièrement important.

## **3. Citation report**

Permet d'afficher une vue d'ensemble des citations pour une partie ou la totalité des résultats (dans la limite de 10 000 résultats) et de donner des mesures utiles de productivité et de performance.

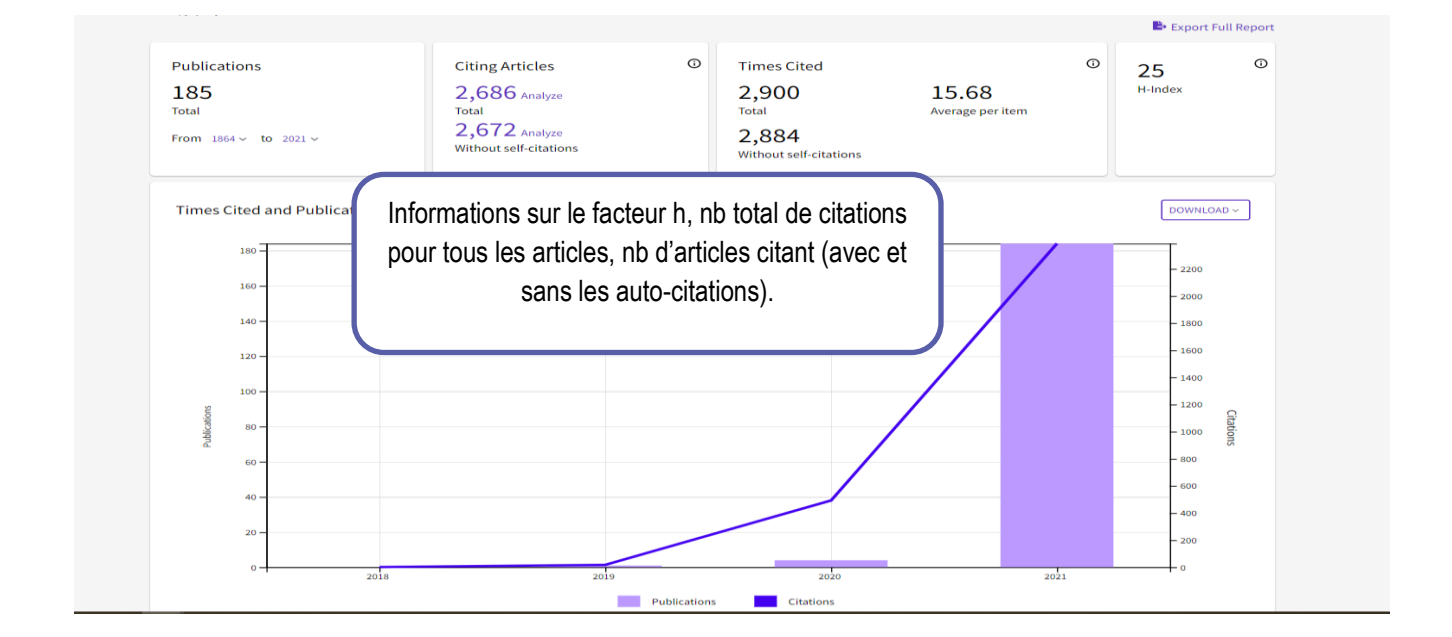

#### **4. Analyze results**

Permet de classer les résultats par catégories, dates, auteurs, labos ou universités de rattachement, types de documents…

Permet de voir par exemple quelles sont les universités ou les auteurs qui se dégagent des résultats.

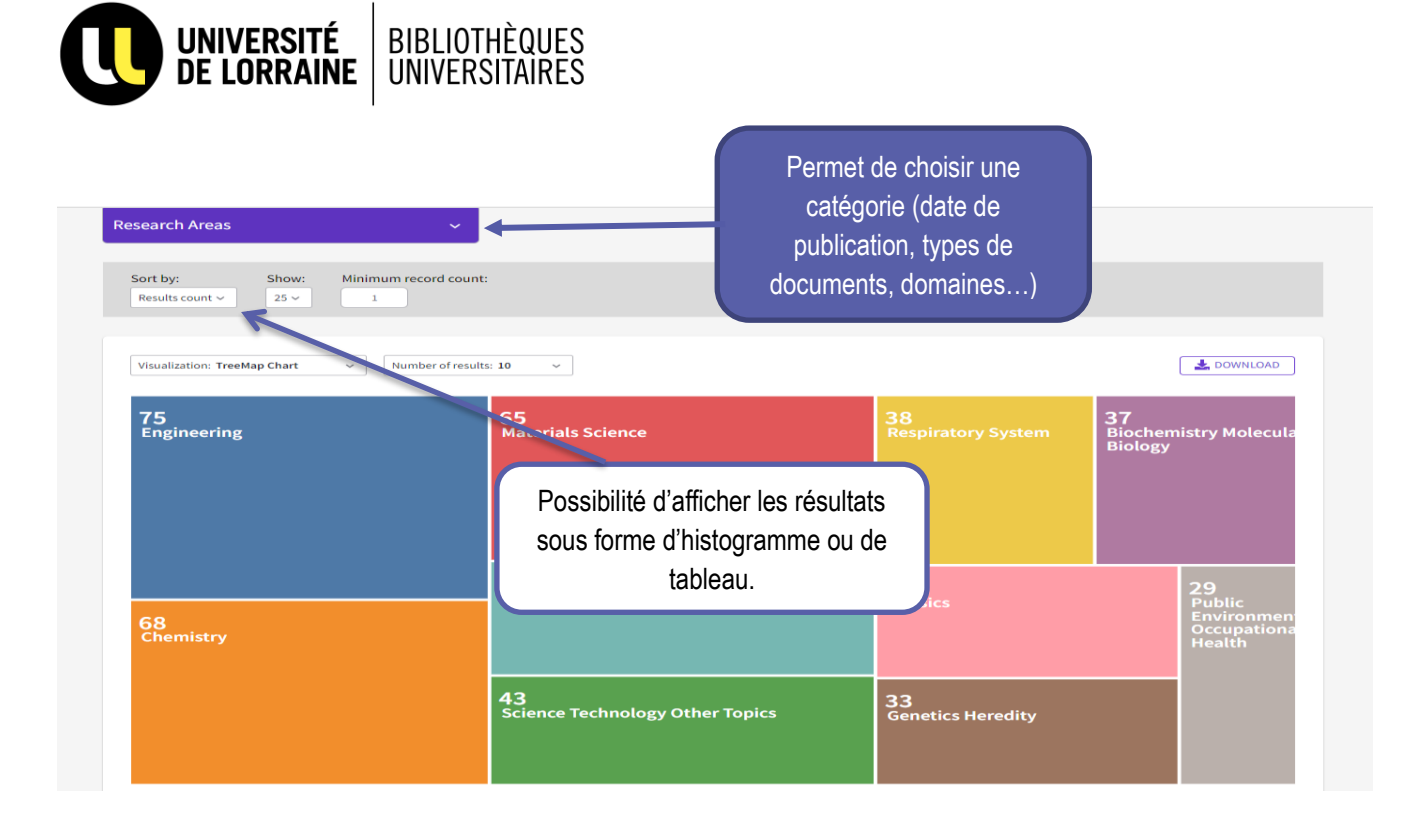

### **5. Affichage détaillé d'un résultat**

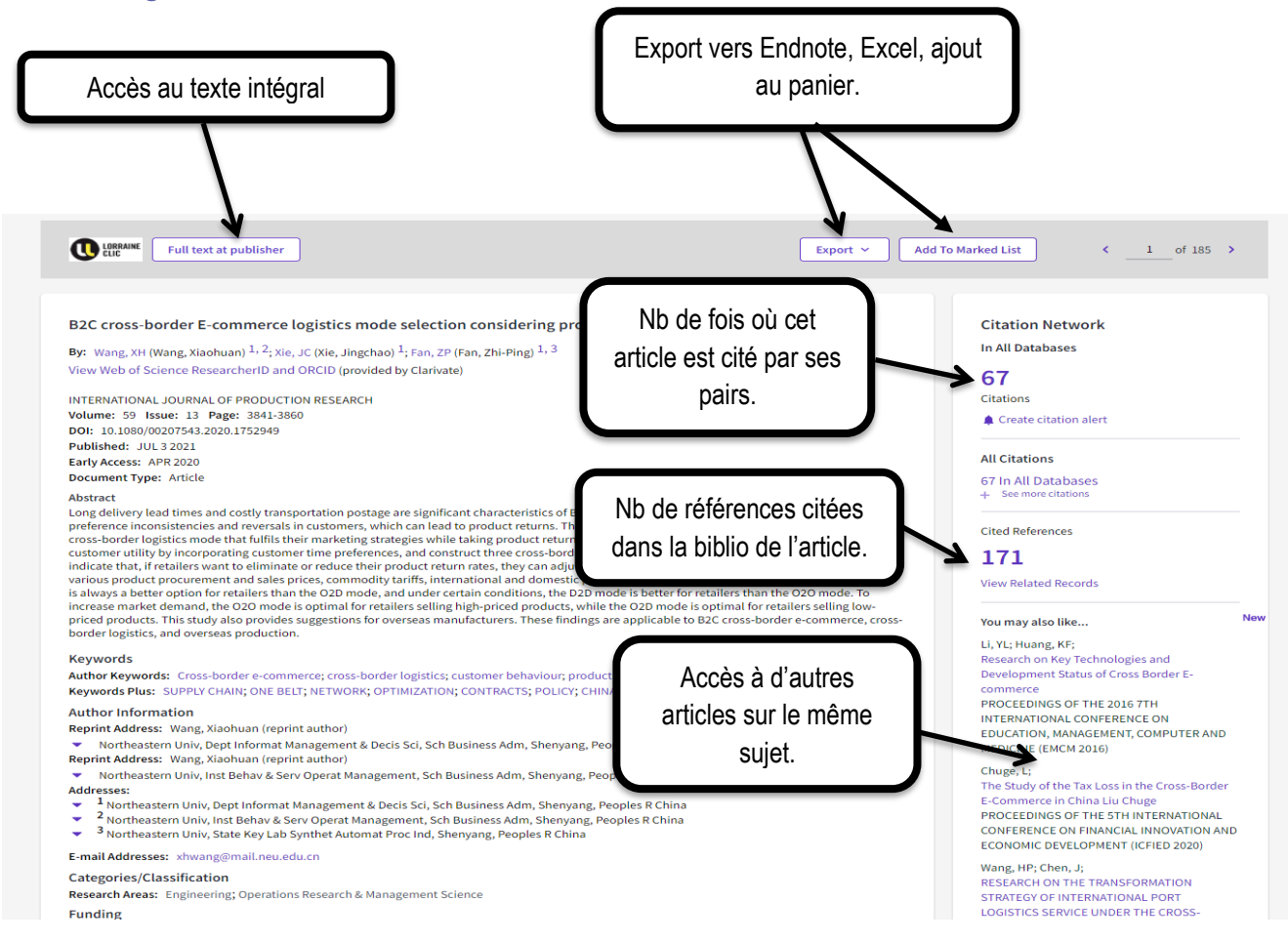

Informations sur les labos et universités de rattachement des auteurs.

Informations sur la revue (notamment facteur d'impact).

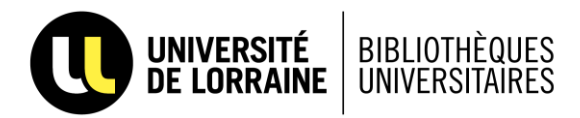

# **6. Historique des recherches**

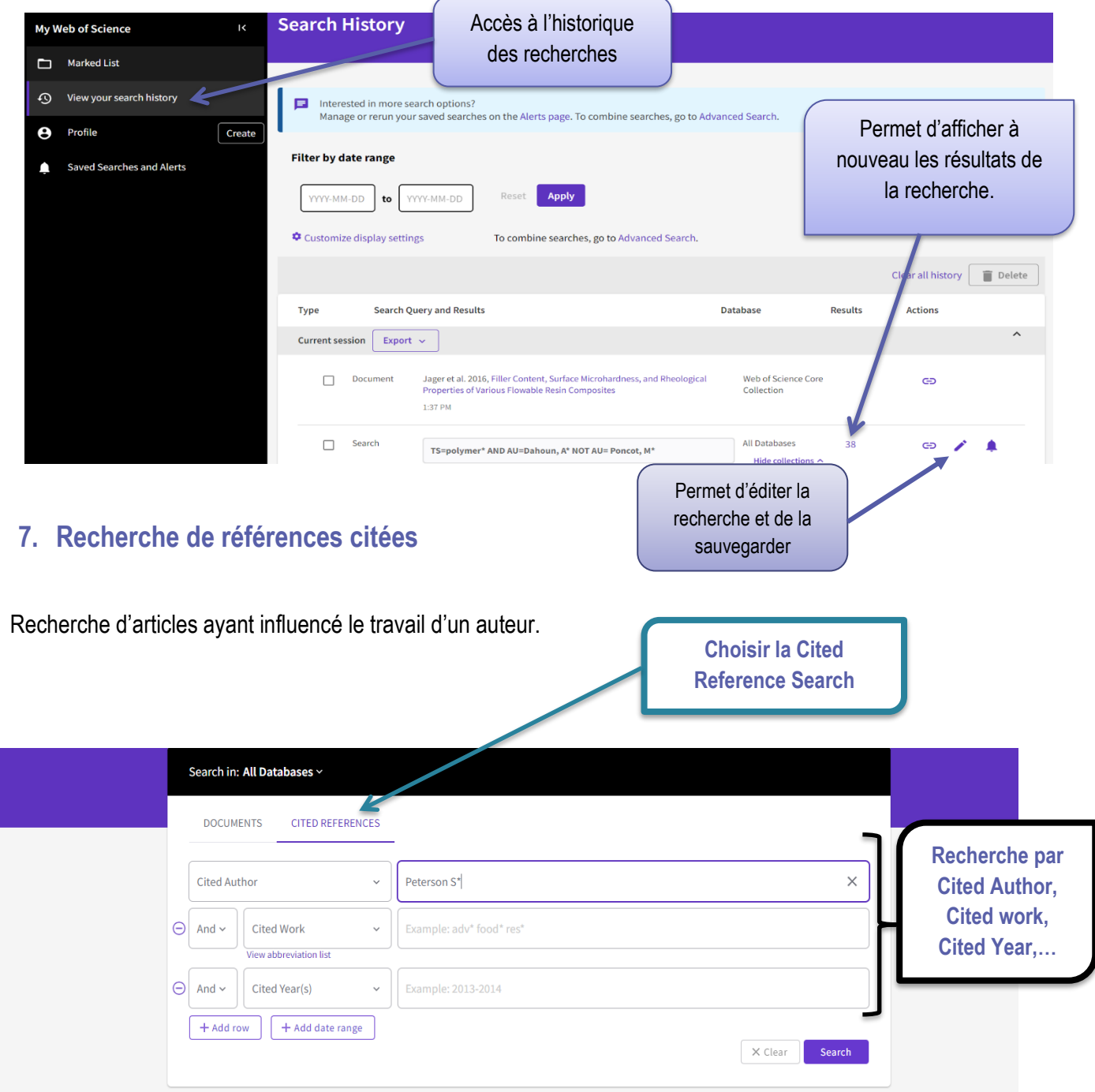

Utiliser la troncature pour l'auteur et le travail cités.

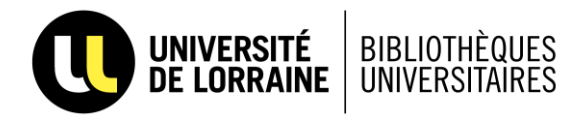

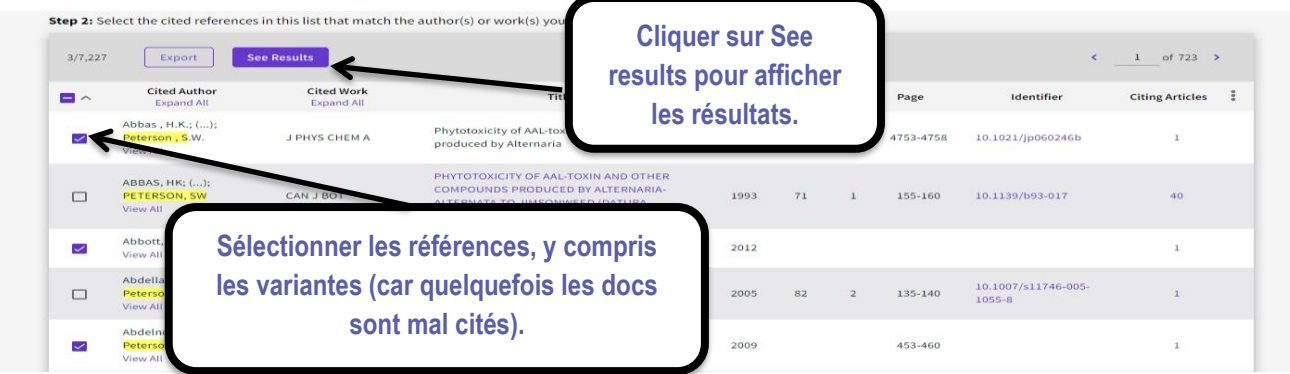

# **8. Recherche de données moléculaires / composés**

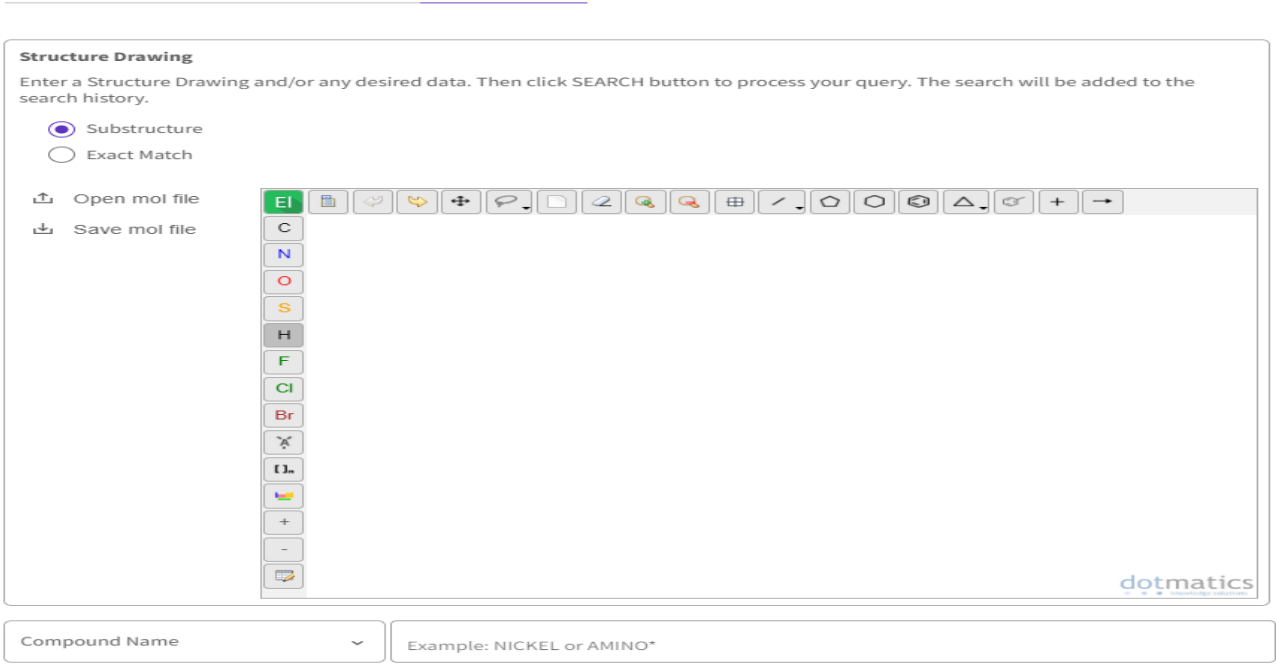

DOCUMENTS CITED REFERENCES STRUCTURE

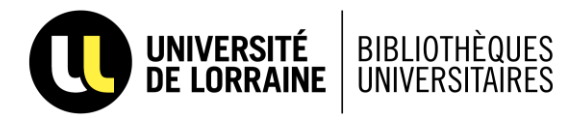

# Affichage d'un résultat

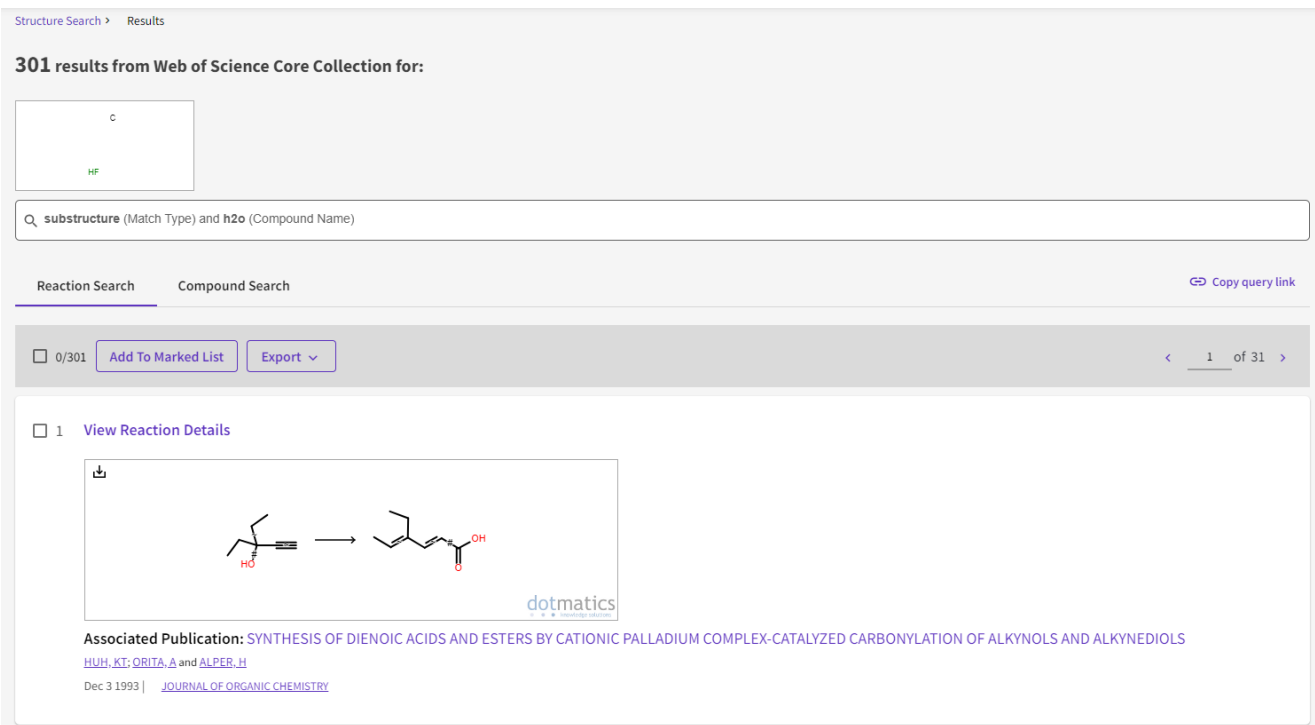